# **APLIKASI PERANTARA LAYANAN SIAKAD DAN SISTEM PUSAT INFORMASI TERPADU UNTUK PELAYANAN MAHASISWA PADA UNIVERSITAS ISLAM NEGERI ANTASARI BANJARMASIN**

Fawwaz Nuril Irsyad<sup>1</sup>, Fathur Rahman, S.Kom., M.Kom<sup>2</sup>, Auliya Rahman, S.Kom., M.Kom<sup>3</sup> <sup>1</sup>Teknik Informatika, 55201, NPM : 17630132 <sup>2</sup>Teknik Informatika, 55201, NIDN : 0004077701 <sup>3</sup>Teknik Informatika, 55201, NIDN : 1108098702 E-mail: [Fawwazirsyaddd@gmail.com](mailto:Fawwazirsyaddd@gmail.com)

#### **ABSTRAK**

Perkembangan teknologi informatika disertai dengan teknologi komputer yang canggih dalam waktu yang relatif singkat telah mencapai perkembangannya sampai di setiap bidang kerja dan di setiap lapisan masyarakat.

Universitas Islam Negeri (UIN) Antasari Banjarmasin adalah nama baru untuk Institut Agama Islam Negeri Antasari. Pada 3 April 2017, IAIN Antasari mengucapkan selamat tinggal kepada nama yang disandangnya sejak 1964 dan menjadi UIN Antasari Banjarmasin.

Dalam pengelolaan data dan informasi untuk pelayanan seperti pengajuan beasiswa, pengajuan *reset password* sia, pengajuan perbaikan nilai, pengajuan kkn, serta pengajuan skripsi masih dilakukan dengan secara manual, seperti menggunakan buku besar atau semi komputer seperti Microsoft Word atau Microsoft Excel.

Dalam pembuatan aplikasi ini menggunakan metode *waterfall*, perancangan model sistem menggunakan UML diagram, *tools* yang digunakan PHP dan MySql.

Aplikasi ini dibuat bertujuan agar sistem baik itu data dan informasi bisa terintegrasi dengan baik serta mahasiswa atau dosen dapat melakukan pengajuan tanpa harus datang langsung bertatap muka dan dapat mengecek langsung laporan apakah sudah ditanggapi atau belum tanpa ada batasan waktu.

**Kata Kunci:** Aplikasi, Pelayanan, PHP, *MySql*

### *ABSTRACT*

*The development of information technology accompanied by sophisticated computer technology in a relatively short time has reached its development in every field of work and in every level of society. The State Islamic University (UIN) Antasari Banjarmasin is the new name for the Antasari State Islamic Institute. On April 3, 2017, IAIN Antasari said goodbye to the name it had carried since 1964 and became UIN Antasari Banjarmasin.*

*In managing data and information for services such as applying for scholarships, submitting password resets, applying for improvement in grades, submitting community service programs, and submitting theses, it is still done manually, such as using a ledger or semi-computer such as Microsoft Word or Microsoft Excel.*

*In making this application using the waterfall method, designing the system model using UML diagrams, the tools used are PHP and MySql.* 

*This application is made with the aim that the system, both data and information, can be well integrated and students or lecturers can make submissions without having to come face to face and can check directly whether the report has been responded to or not without any time limit.*

*Keywords: Application, Service, PHP, MySql*

## **PENDAHULUAN**

Perkembangan teknologi informatika disertai dengan teknologi komputer yang canggih dalam waktu yang relatif singkat telah mencapai perkembangannya sampai di setiap bidang kerja dan di setiap lapisan masyarakat. Pada dasarnya teknologi informatika dikembangkan untuk mempermudah masyarakat pada umumnya untuk mendapatkan informasi yang layak untuk dikonsumsi. Dengan memanfaatkan Teknologi Informasi diharapkan dapat membantu dalam pekerjaan, pemrosesan/ pengolahan data-data penting serta pelayanan sebagaimana diharapkan oleh masyarakat.

Universitas Islam Negeri (UIN) Antasari adalah nama baru untuk Institut Agama Islam Negeri Antasari. Pada 3 April 2017, IAIN Antasari mengucapkan selamat tinggal kepada nama yang disandangnya sejak 1964 dan menjadi UIN Antasari. Tranformasi ke Universitas Islam Negeri secara resmi ditandatangani oleh Presiden Republik Indonesia melalui Peraturan Presiden Republik Indonesia, Nomor 36 Tahun 2017.

Berdirinya IAIN Antasari diawali oleh adanya kesadaran tentang penyempurnaan pendidikan Islam yang sudah merupakan kebutuhan masyarakat di Kalimantan Selatan dan harus diatasi bersama-sama.

Pada Universitas Islam Negeri Antasari Banjarmasin khususnya untuk pelayanan mahasiswa dalam hal untuk mendapatkan pelayanan seperti pengajuan beasiswa, pengajuan *reset password* sia, pengajuan perbaikan nilai, pengajuan kkn, serta pengajuan skripsi masih dilakukan dengan secara manual. Seperti menggunakan buku besar atau semi komputer seperti Microsoft Word atau Microsoft Excel, sehingga seluruh data dan informasi kurang terintegrasi dengan baik.

Beberapa penelitian telah dilakukan berkaitan dengan Pembuatan Aplikasi Perantara Layanan Siakad dan Sistem Pusat Informasi Terpadu untuk Pelayanan Mahasiswa pada Universitas Islam Negeri Antasari adalah penelitian yang dilakukan oleh Christina Imelda Taliwongso dengan judul penelitian "*Perancangan Aplikasi Pendukung Pelayanan Publik Kelurahan Wawonasa Berbasis Web)*", adapun permasalahan yang ditemukan adalah masyarakat ingin mengetahui sejauh mana program pemerintah yang akan dan sudah diterapkan agar tidak terjadi kesalahpahaman, dan hasil dari penelitian ini adalah Masyarakat dapat mendapatkan informasi layanan dengan akses mudah dan efisien (Christina Imelda Taliwongso, 2018).

Berdasarkan dari uraian latar belakang di atas perlu dibuat sistem aplikasi perantara pelayanan dan sistem pusat informasi terpadu yang interaktif dan menarik dari segi visual dengan berbasis web. Dengan judul penelitian "**APLIKASI PERANTARA LAYANAN SIAKAD DAN SISTEM PUSAT INFORMASI TERPADU UNTUK PELAYANAN MAHASISWA PADA UNIVERSITAS ISLAM NEGERI ANTASARI BANJARMASIN**", agar mahasiswa dapat mendapatkan informasi pelayanan dengan akses mudah dan efisien serta menunjang pelayanan pada Universitas Islam Negeri Antasari Banjarmasin.

# **METODE**

Pada pembahasan metode penelitian ini, dibahas dua bagian metode, yaitu metode pengembangan sistem dengan menggunakan metode *Waterfall* dan metode dalam pengumpulan data.

1. Metode Pengembangan Sistem

Untuk metode pengembangan sistem perangkat lunak mengacu pada model *waterfall*. Model ini salah satu model pengembangan *software*, di mana kemajuan suatu proses dipandang sebagai terus mengalir ke bawah seperti air terjun. Dalam model *waterfall*, setiap tahap harus berurutan, dan tidak dapat meloncat ketahap berikutnya. Langkah-langkah model *waterfall* dapat dilihat pada gambar dibawah ini:

a. *Analysis*

Tahap ini mengumpulkan kebutuhan secara lengkap kemudian dianalisis dan didefinisikan kebutuhan yang harus dipenuhi oleh program yang akan dibangun. Fase ini harus dikerjakan secara lengkap untuk bisa menghasilkan desain yang lengkap.

b. *Desain*

Dalam tahap ini pengembang akan menghasilkan sebuah sistem secara keseluruhan dan menentukan alur perangkat lunak hingga algoritma yang detail.

c. *Implementasi*

Adalah Tahapan dimana seluruh desain diubah menjadi kode kode progam. Kode progam yang dihasilkan masih berupa modul-modul yang akan diintregasikan menjadi sistem yang lengkap.

d. *Testing*

Di tahap ini dilakukan penggabungan modul-modul yang sudah dibuat dan dilakukan pengujian ini dilakukan untuk mengetahui apakah *software*  yang dibuat telah sesuai dengan desainnya dan fungsi pada *software*  terdapat kesalahan atau tidak.

e. *Deployment*

*Deployment* adalah klien atau pengguna menguji apakah sistem tersebut telah sesuai dengan yang disetujui.

f. *Maintenance*

*Maintenance* yaitu instalasi dan proses perbaikan sistem sesuai yang disetujui.

2. Metode Pengumpulan Data

Adapun metode yang dilakukan dalam pengumpulan data adalah sebagai berikut:

a. Observasi

Dengan metode ini bisa langsung mengamati sistem yang digunakan di Universitas Islam Negeri Antasari Banjarmasin.

b. Wawancara

Dengan metode ini bisa berdialog secara tanya langsung kepada staff yaitu di sini dari UTIPD UIN Antasari Banjarmasin.

c. Studi Pustaka (*Library Research*)

Studi kepustakaan adalah kegiatan untuk menghimpun informasi yang relevan dengan topik atau masalah yang menjadi obyek penelitian. Informasi tersebut dapat diperoleh dari buku-buku, karya ilmiah, tesis, disertasi, ensiklopedia, internet, dan sumber-sumber lain (Sugiyono, 2012).

# **HASIL DAN PEMBAHASAN Sistem yang Berjalan**

Berikut *flowmap* sistem baru yang dapat memaksimalkan pelayanan khususnya untuk mahasiswa di lingkup Universitas Islam Negeri Antasari Banjarmasin.

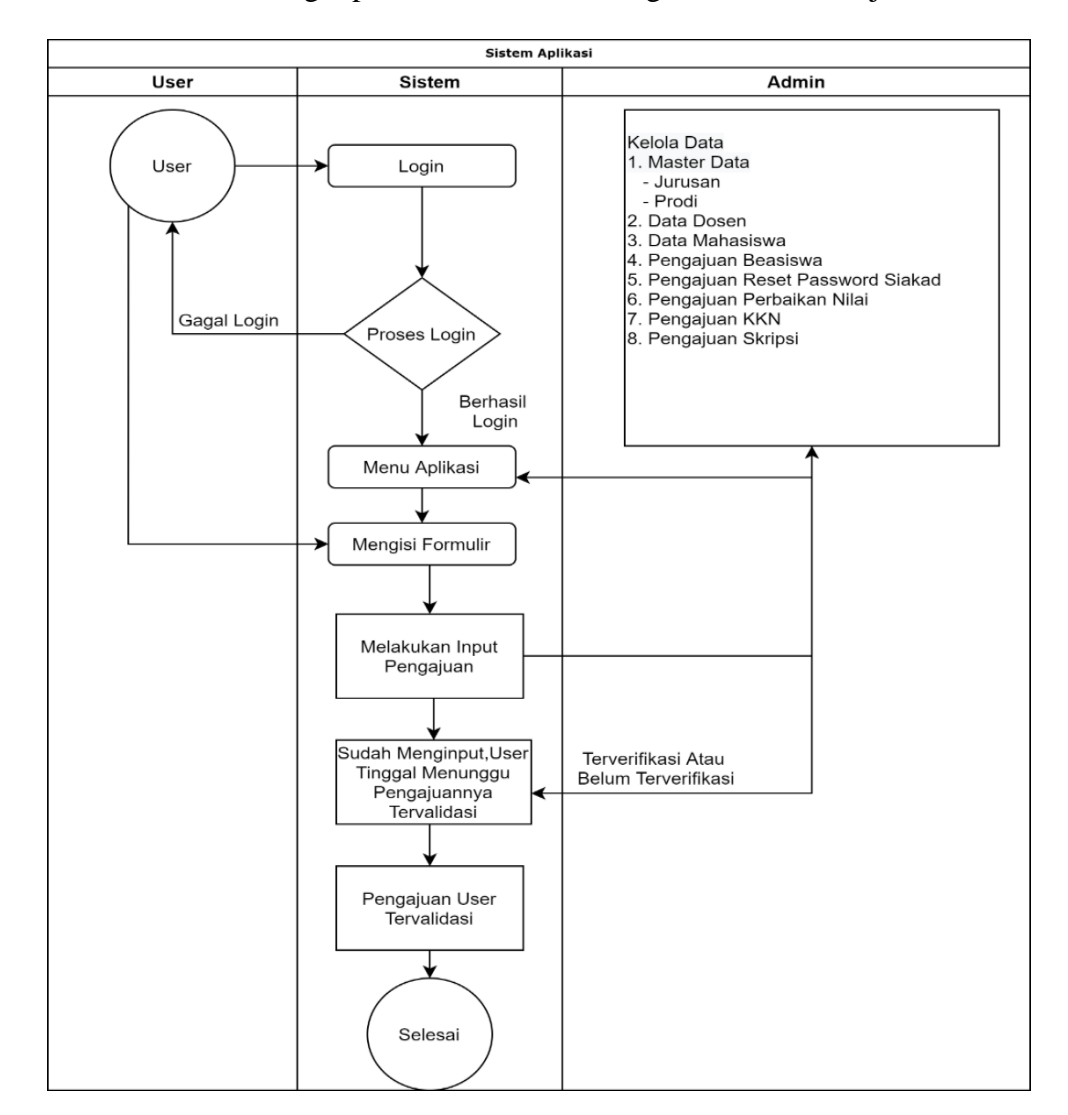

Gambar 1. *Flowmap* Usulan Sistem Baru

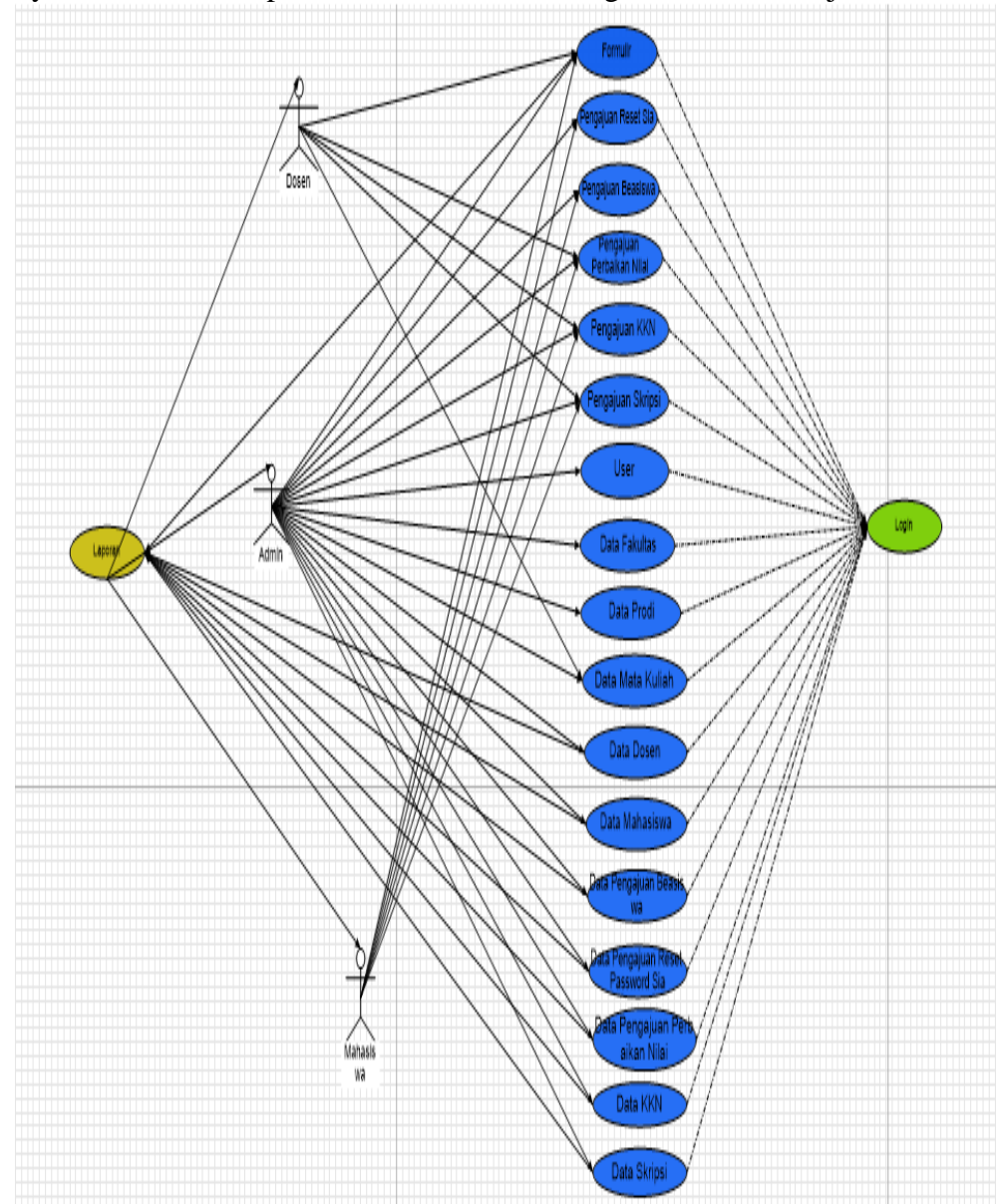

Berikut *Use case diagram* yang dibuat dalam rancangan sistem pengolahan Aplikasi Perantara Layanan SIAKAD dan Sistem Pusat Informasi Terpadu untuk Pelayanan Mahasiswa pada Universitas Islam Negeri Antasari Banjarmasin.

Gambar 2. *Use Case Diagram*

# **Langkah-Langkah Pembuatan Sistem**

Dalam membangun aplikasi perantara layanan siakad dan sistem pusat informasi terpadu untuk pelayanan mahasiswa pada UIN Antasari Banjarmasinini mengacu pada metode *waterfall* dengan langkah-langkah sebagai berikut:

# 1. Analisis Kebutuhan Sistem

Pada tahap ini dilakukan analisis terhadap kebutuhan sistem dengan melakukan observasi dan wawancara di lingkungan Universitas Islam Negeri Antasari Banjarmasin, kemudian dilakukan analisis terhadap sistem yang

berjalan dan dibuat usulan sistem yang baru. Selanjutnya dilakukan analisis terhadap kebutuhan sistem meliputi data Data *User*, Data Fakultas, Data Prodi, Data Dosen, Data Mahasiswa, Data pengajuan beasiswa, Data pengajuan *reset password* sia, Data pengajuan perbaikan nilai, Data kkn, Data skripsi.

2. Desain Sistem

Tahap selanjutnya adalah melakukan perancangan sistem yang akan dibangun berdasarkan pada kebutuhan-kebutuhan sistem yang telah didefinisikan pada tahap sebelumnya. Untuk mendesain rancangan model sistem dan rancangan basis data digunakan aplikasi Microsoft Office, sedangkan untuk perancangan antarmuka masukan dan perancangan antamuka keluaran sistem menggunakan aplikasi *Balsamiq Mockups* dan juga Microsoft Office.

3. Implementasi

Tahap implementasi, untuk menterjemahkan desain sistem yang telah dibuat pada tahap sebelumnya kedalam bahasa mesin, digunakan bahasa pemrograman php dengan bantuan *Microsoft Visual Studio*, kemudian untuk server menggunakan *laragon* sedangkan manajemen basis data menggunakan *mysql*.

4. Pengujian sistem

Pada Tahap ini sistem yang telah dibangun kemudian diuji keseluruhan fungsinya, pada saat pengujian sistem dilakukan, ditemukan beberapa kesalahan/ *error* yang terjadi pada sistem yang dibangun, baik itu kesalahan penerjemahan bahasa pemrograman, kesalahan tampilan antarmuka, maupun kesalahan dalam melakukan validasi data. Untuk mengatasinya, maka dicari solusi dari permasalahan tersebut dengan memanfaatkan forum-forum diskusi *online* seperti *stackoverflow* dan situs-situs *web* pemograman yang ada di internet.

5. Perawatan

Perawatan yaitu instalasi dan proses perbaikan sistem sesuai yang disetujui.

# **Hasil Tampilan Aplikasi**

# **Tampilan Antarmuka Masukan Sistem**

1. Tampilan Antarmuka *Login*

Pada saat ini menu yang memberikan hak akses kepada admin dan *user* apabila ingin masuk kedalam sistem dan mengakses *database* yang ada pada sistem tersebut dengan menklik *button* 'masuk'.

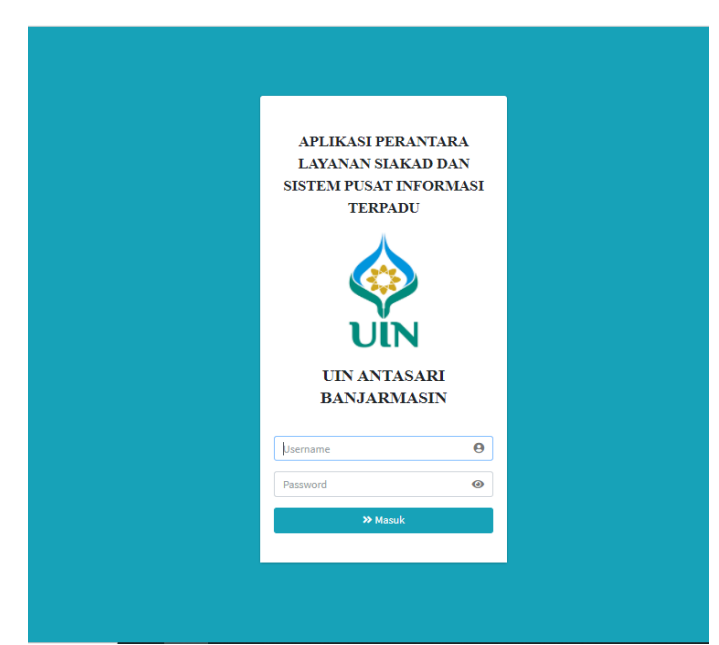

Gambar 3. Tampilan Antarmuka *Login*

2. Tampilan Antarmuka Menu (Admin)

Pada saat ini menu yang menampilan menu halaman utama (*home*) beserta menu lainnya yang bisa diakses oleh admin, seperti *user* yang untuk menambahkan *user* pengguna, master data yaitu di sini jurusan yang untuk menambahkan jurusan, dan ada pula menu data dosen, data mahasiswa, pengajuan beasiswa, pengajuan *reset password* siakad mahasiswa, pengajuan *reset password* siakad dosen, pengajuan perbaikan nilai, pengajuan kkn, pengajuan skripsi. Admin di sini semuanya memiliki wewenang untuk memverifikasi atau tidak memverifikasi serta mencetak laporan dari data tersebut.

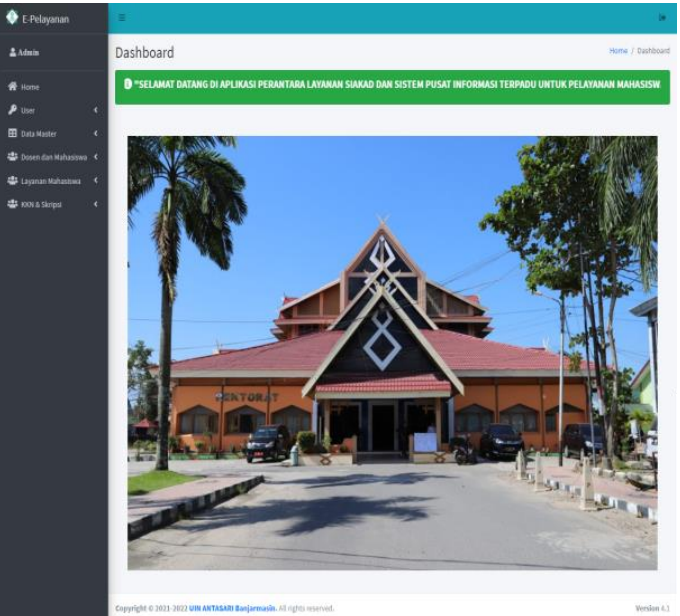

Gambar 4. Tampilan Antarmuka Menu (Admin)

3. Tampilan Antarmuka Menu (Mahasiswa)

Pada saat ini menu yang menampilan menu halaman utama (*home*) beserta menu lainnya yang bisa diakses oleh mahasiswa, permulaan mahasiswa harus mengisi formulir biodata agar bisa mengakses menu yang lainnya seperti pengajuan *reset password* siakad, pengajuan beasiswa, pengajuan perbaikan nilai, pengajuan kkn, pengajuan skripsi. Mahasiswa juga dapat mencetak laporan untuk formulir biodata.

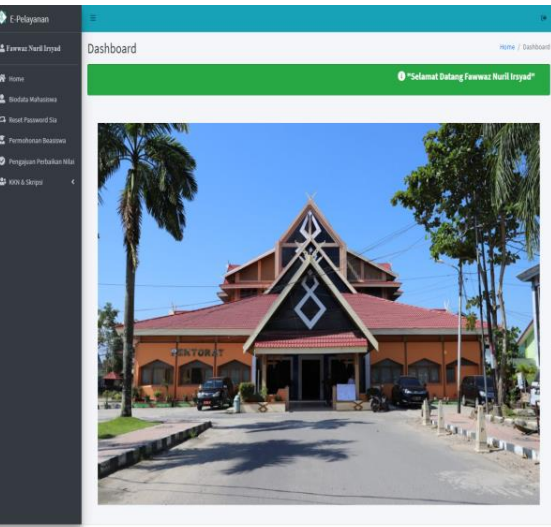

Gambar 5. Tampilan Antarmuka Menu (Mahasiswa)

4. Tampilan Antarmuka Menu (Dosen)

Pada saat ini menu yang menampilan menu halaman utama (*home*) beserta menu lainnya yang bisa diakses oleh dosen, permulaan dosen harus mengisi formulir biodata agar bisa mengakses menu yang lainnya seperti pengajuan *reset password* siakad, *input* nilai ujian tengah semester dan *input* nilai ujian akhir semester serta dosen juga dapat mencetak laporan untuk formulir biodata.

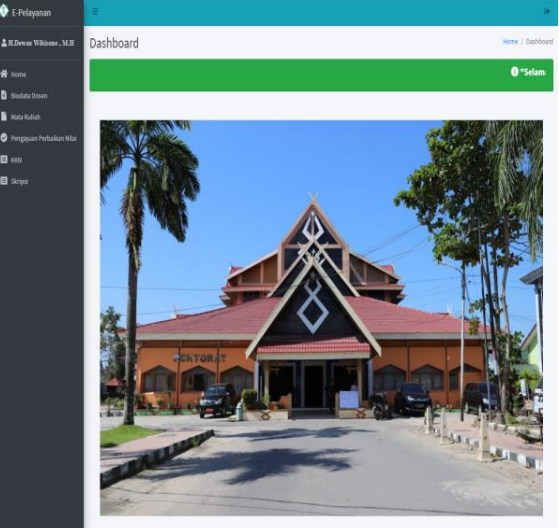

Gambar 6. Rancangan Antarmuka Menu (Dosen) 5. Tampilan Antarmuka Menu *User* (Admin)

Pada menu ini admin dapat menambah *user* yang bisa mengakses aplikasi yakni di sini terdapat 3 *user* yaitu admin, Mahasiswa, dan Dosen.

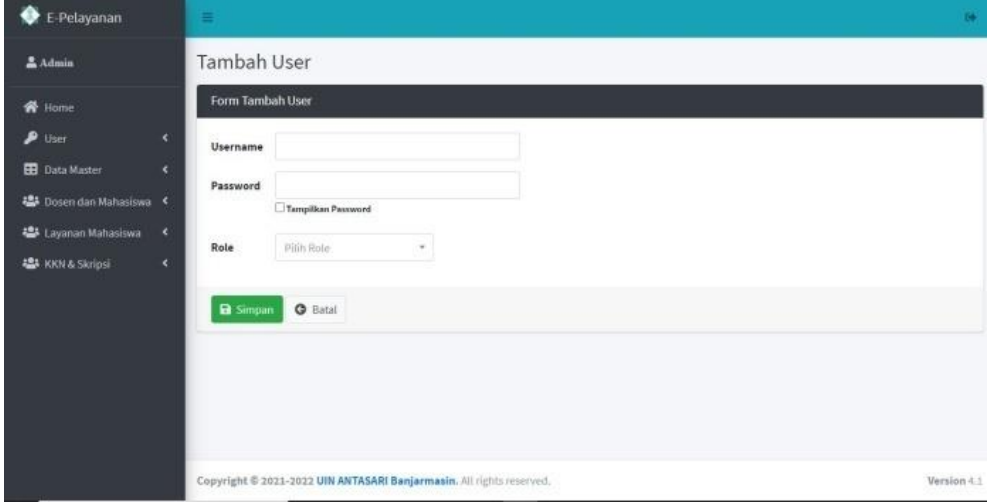

Gambar 7. Tampilan Antarmuka Menu *User* (Admin)

6. Tampilan Antarmuka Menu Fakultas (Admin)

Pada menu ini admin dapat menambahkan fakultas yang digunakan untuk menu prodi, untuk pengisian biodata mahasiswa atau dosen.

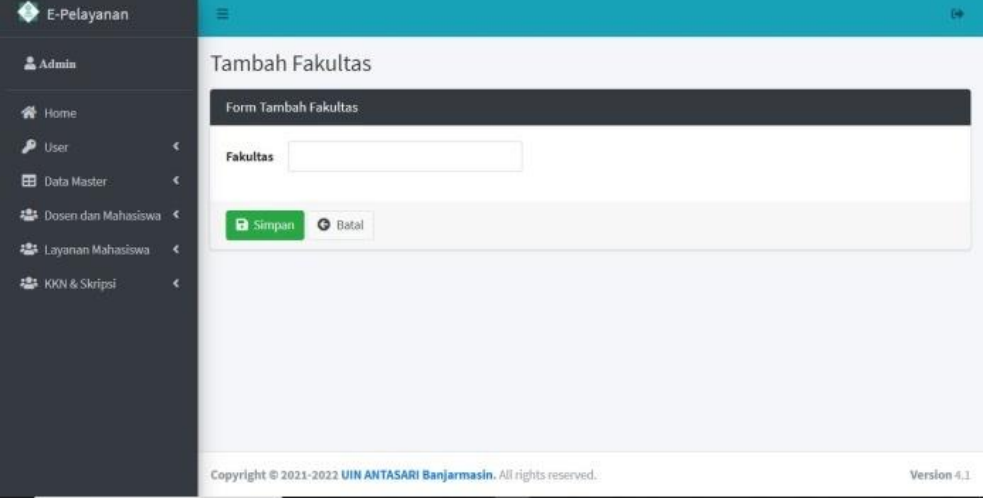

Gambar 8. Tampilan Antarmuka Menu Fakultas (Admin)

7. Tampilan Antarmuka Menu Prodi (Admin) Pada menu ini admin dapat menambahkan prodi untuk pengisian data formulir biodata mahasiswa dosen.

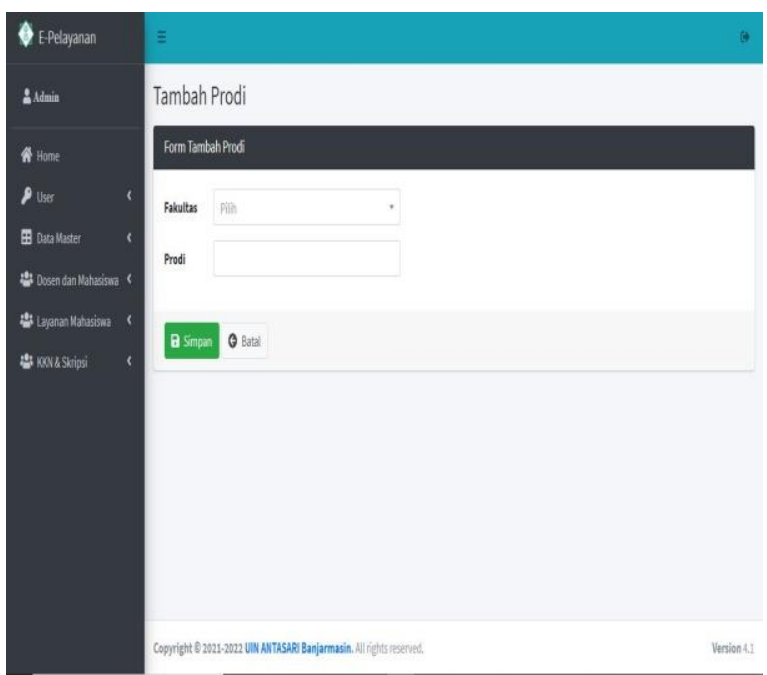

Gambar 9. Tampilan Antarmuka Menu Prodi (Admin)

8. Tampilan Antarmuka Menu Biodata Mahasiswa (Mahasiswa) Pada menu ini akan muncul inputan yang harus diisi mahasiswa berupa mengisi biodata untuk bisa mengakses menu lainnya, yaitu di sini ada npm, nama, jenis kelamin, tempat lahir, tanggal lahir, fakultas, prodi, agama, alamat, telp, *upload* foto ukuran 4x3.

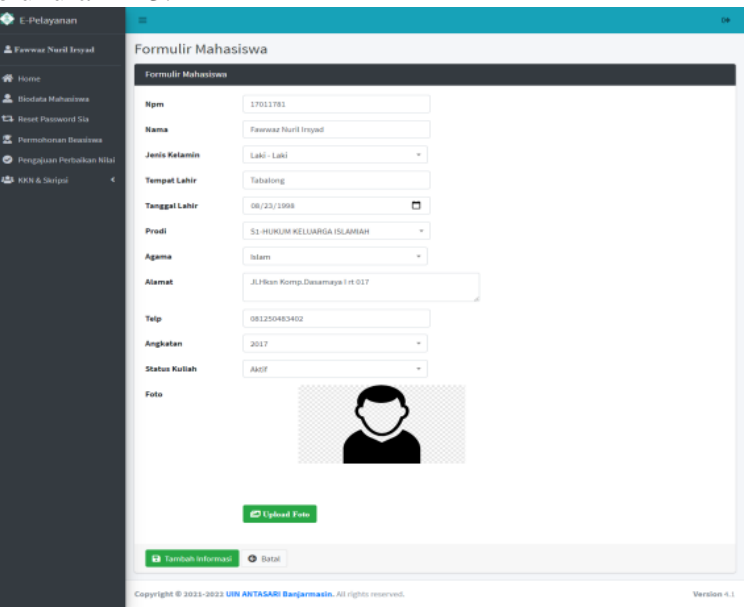

Gambar 10. Tampilan Antarmuka Menu Biodata Mahasiswa (Mahasiswa)

9. Tampilan Antarmuka Menu Ubah *Password* (Mahasiswa) Pada menu ini akan muncul inputan untuk mahasiswa yang ingin mengubah *password* untuk *user* miliknya.

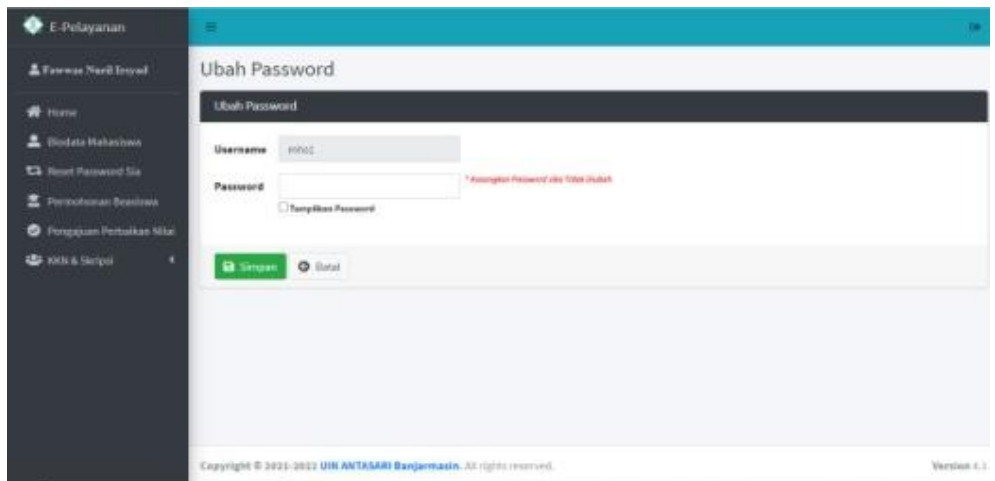

Gambar 11. Tampilan Antarmuka Menu Ubah *Password* (Mahasiswa)

- 10. Tampilan Antarmuka Pengajuan *Reset Password* (Mahasiswa)
	- Pada menu ini akan muncul inputan yang harus diisi mahasiswa untuk mengajukan ke admin tentang *reset password* siakad, yaitu di sini memasukan *password* baru.

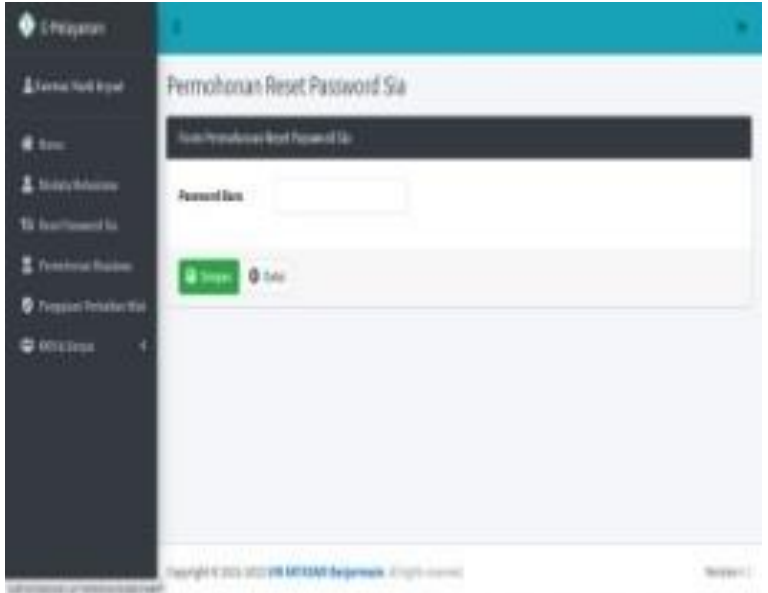

Gambar 12. Tampilan Antarmuka Pengajuan *Reset Password* (Mahasiswa)

11. Tampilan Antarmuka Pengajuan Beasiswa (Mahasiswa)

Pada menu ini akan muncul inputan yang harus diisi mahasiswa untuk mengajukan ke admin tentang beasiswa, yaitu di sini jenis beasiswa, IPK, serta prestasi.

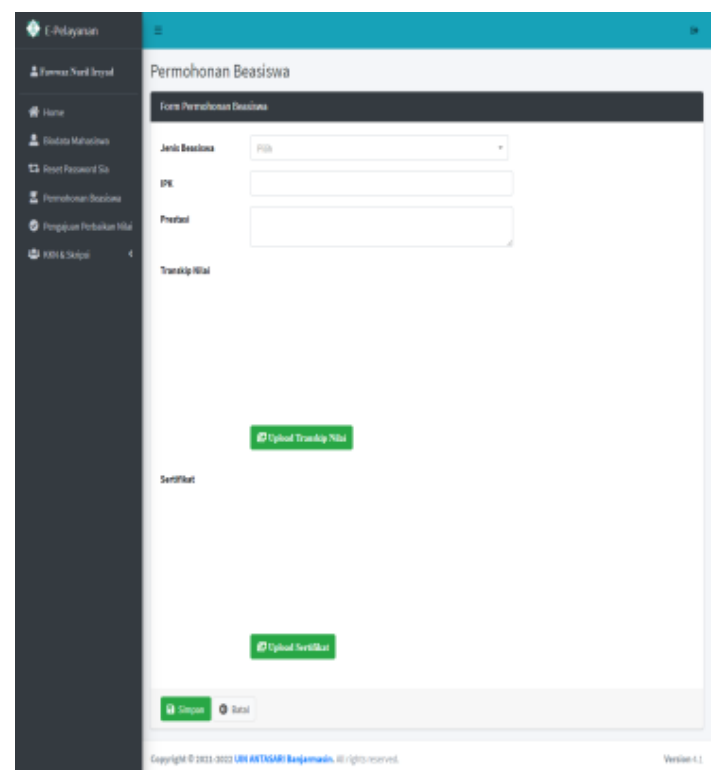

Gambar 13. Tampilan Antarmuka Pengajuan Beasiswa (Mahasiswa)

- 12. Tampilan Antarmuka Pengajuan Perbaikan Nilai (Mahasiswa)
	- Pada menu ini akan muncul inputan yang harus diisi mahasiswa untuk mengajukan ke admin tentang pengajuan perbaikan nilai, yaitu di sini npm, nama, semester, nilai awal, mata kuliah, *upload* krs dan khs dalam bentuk pdf.

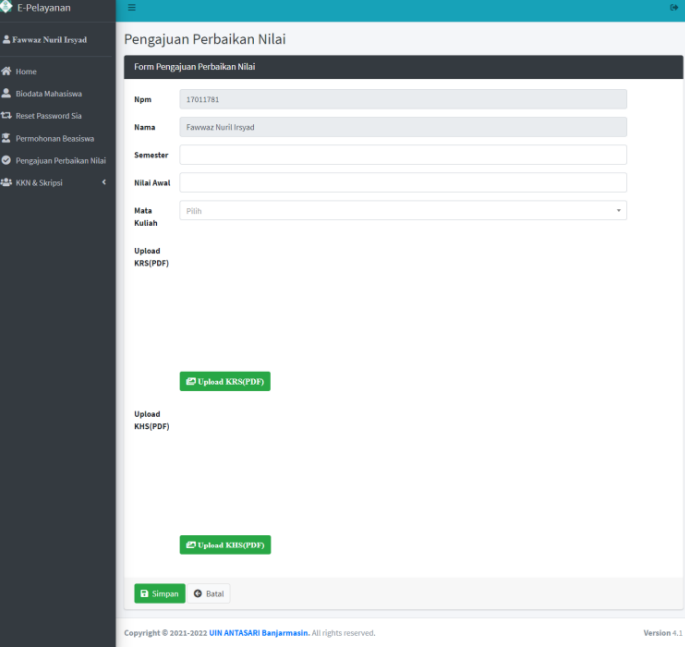

Gambar 14. Tampilan Antarmuka Pengajuan Perbaikan Nilai (Mahasiswa) 13. Tampilan Antarmuka Pengajuan Kkn (Mahasiswa)

Pada *form* ini akan muncul inputan sudah langung mengikuti formulir biodata yang telah mahasiswa isi, dan mahasiswa hanya perlu menginput menambahkan tempat kkn nya dan mengirimkan laporan kkn.

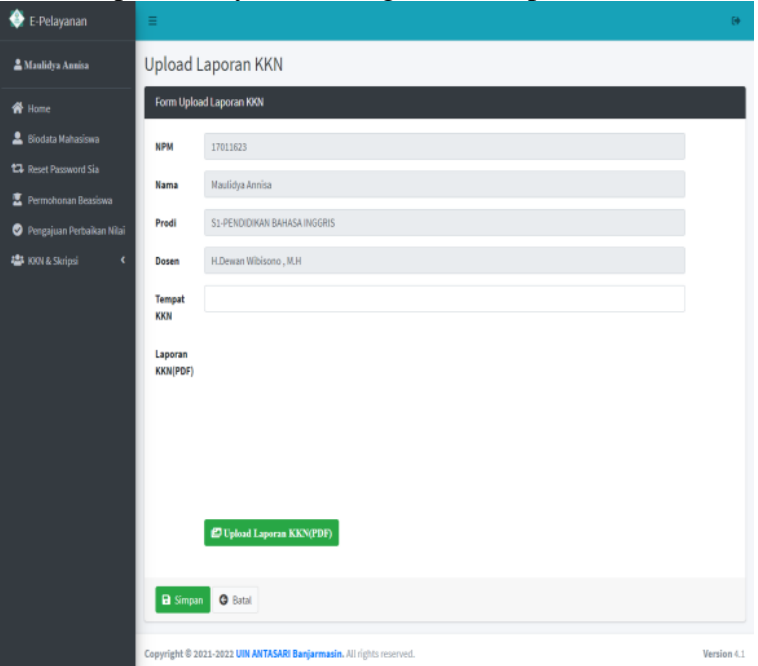

Gambar 15. Tampilan Antarmuka Pengajuan Kkn (Mahasiswa)

14. Tampilan Antarmuka Pengajuan Skripsi (Mahasiswa)

Pada *form* ini akan muncul inputan sudah langung mengikuti formulir biodata yang telah mahasiswa isi, dan mahasiswa hanya perlu menginput menambahkan judul skripsi nya dan mengirimkan laporan skripsi.

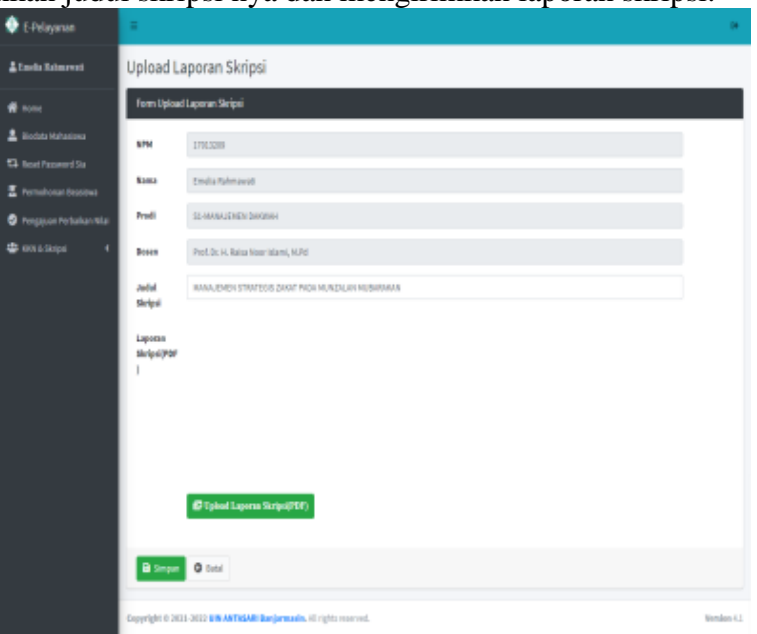

Gambar 16. Tampilan Antarmuka Pengajuan Skrispi (Mahasiswa) 15. Tampilan Antarmuka Menu Biodata Dosen (Dosen)

Pada menu ini akan muncul inputan yang harus diisi mahasiswa berupada mengisi biodata untuk bisa mengakses menu lainnya, yaitu di sini ada nidn/ nik, nama dosen, agama, jenis kelamin, jabatan fungsional, tempat lahir, tanggal lahir, prodi mengajar, telp, alamat, *upload* foto ukuran 4x3 nama dosen, agama, jenis

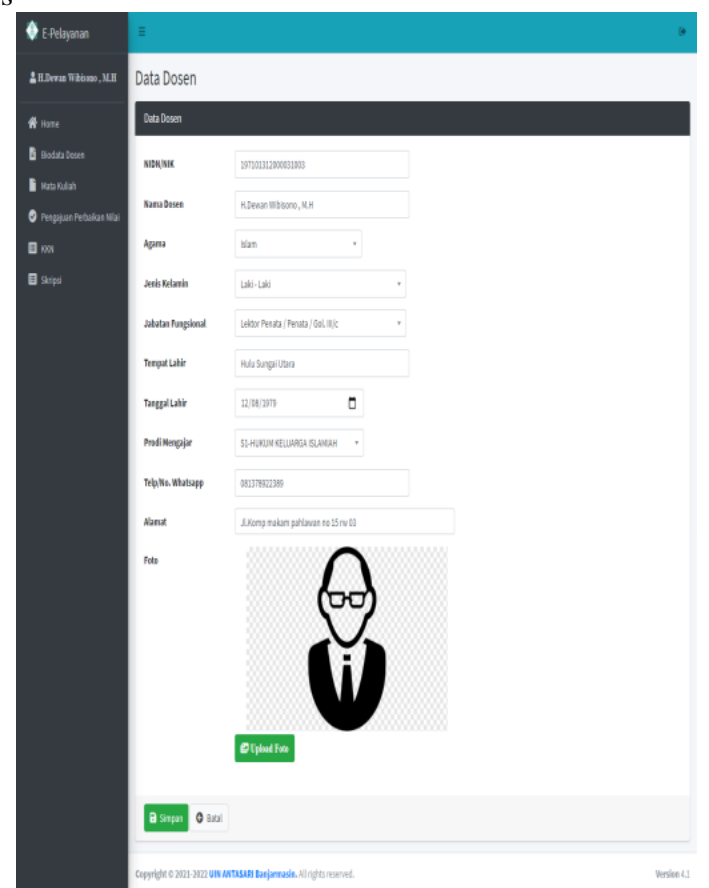

Gambar 17. Tampilan Antarmuka Menu Biodata (Dosen)

16. Tampilan Antarmuka Ubah *Password* (Dosen) Pada menu ini akan muncul inputan untuk dosen yang ingin mengubah *password* untuk *user* miliknya.

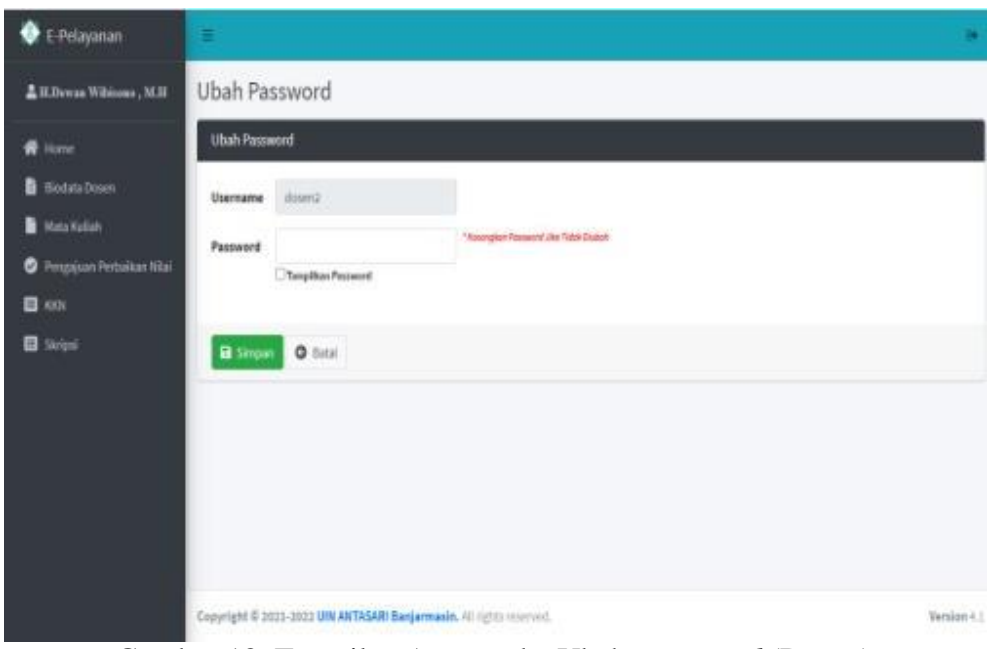

Gambar 18. Tampilan Antarmuka Ubah *Password* (Dosen)

17. Tampilan Antarmuka Menu Mata Kuliah (Dosen)

Pada menu ini dosen dapat menambahkan mata kuliah atau yang sering disebut dengan rps yang berguna untuk mahasiswa yang ingin mengajukan perbaikan

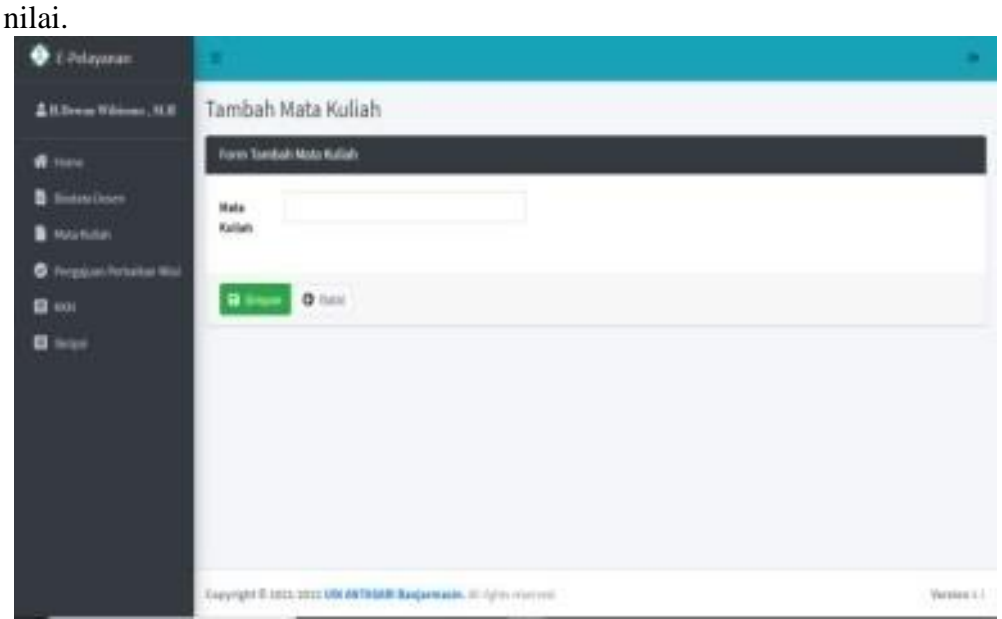

Gambar 19. Tampilan Antarmuka Menu Mata Kuliah (Dosen)

18. Tampilan Antarmuka Pengajuan Perbaikan Nilai (Dosen) Pada menu ini dosen melanjutkan dari kiriman mahasiswa yaitu mengubah nilai awal ke nilai yang baru yang disetujui lalu dikirimkan ke admin untuk diverifikasi.

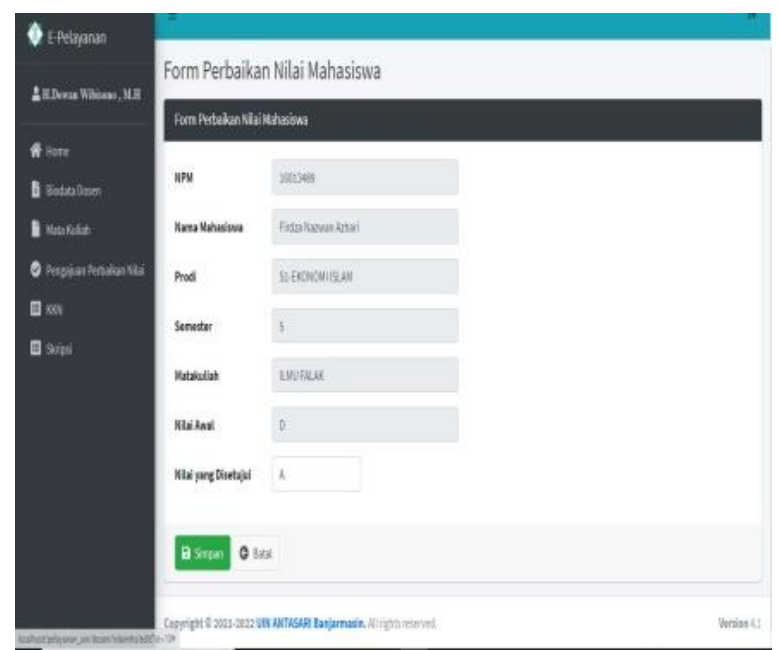

Gambar 20. Tampilan Antarmuka Pengajuan Perbaikan Nilai (Dosen)

# **Tampilan Antarmuka Keluaran Sistem**

1. Tampilan Laporan Dosen (Admin) Laporan dosen adalah laporan yang memuat data-data dari dosen yang sudah diinputkan melalui formulir biodata dosen.

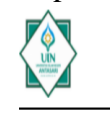

UNIT TEKNOLOGI INFORMASI DAN PANGKALAN DATA UNIVERSITAS ISLAM NEGERI ANTASARI **BANJARMASIN** 

Alamat : KAMPUS UIN ANTASARI JL Ahmad Yani Km. 4,5 Banjarmasin, Kalimantan Selatan, Indonesia, Kode Pos 70235. Telephone : (0511) 3252829

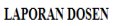

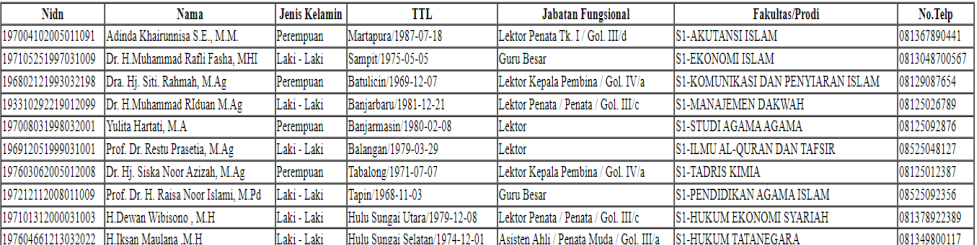

Banjarmasin , 31 Agustus 2021<br>Rektor UIN Antasari Banjarmasin

Prof. Dr. H. Mujiburrahman, MA<br>NIP. 197112091996031001

Gambar 21. Tampilan Laporan Dosen (Admin)

2. Tampilan Laporan Detail Dosen (Admin)

Laporan detail dosen yaitu menampilkan data dosen yang lebih detail perorangan. Keluaran ini berfungsi sebagai *back up* apabila terjadi kerusakan data digital di aplikasi, sehingga mahasiswa tidak perlu mengumpulkan berkasberkasnya lagi.

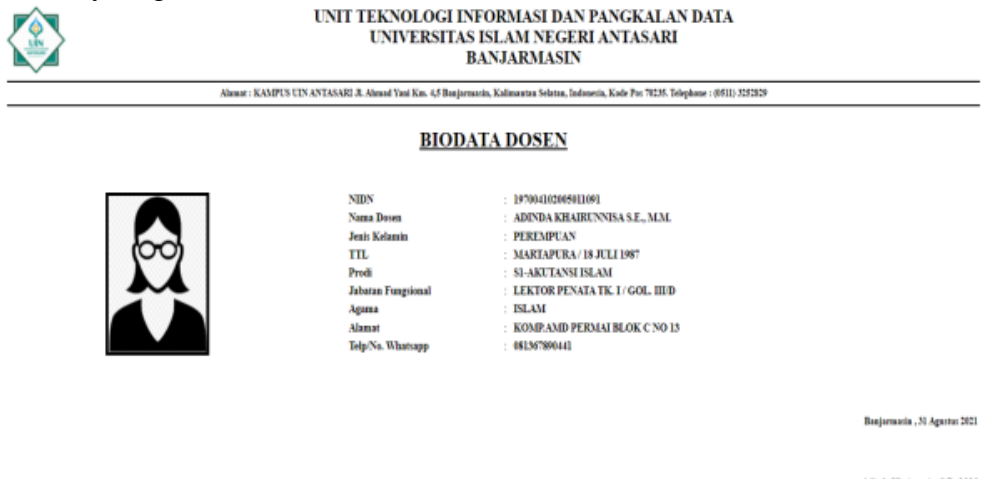

Adada Khairunnisa S.E., M.M.<br>197004102005011091

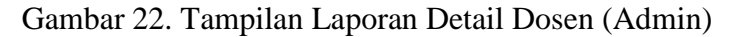

3. Tampilan Laporan Mahasiswa (Admin)

Laporan mahasiswa adalah laporan yang memuat data-data dari mahasiswa yang sudah diinputkan melalui formulir biodata mahasiswa, ada yang sudah terverifikasi dan belum terverifikasi.

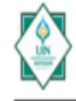

UNIVERSITAS ISLAM NEGERI ANTASARI **BANJARMASIN** 

Ahmat: KAMPUS UIN ANTASARI JL Ahmad Vani Km. 4,5 Banjarmazin, Kalimantan Selatan, Indonezin, Kade Poz 10255. Telephone : (0511) 3253339

LAPORAN MAHASISWA

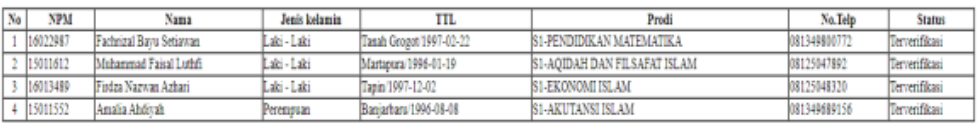

.<br>Banjarmasin , 31 Agustus 2021.<br>Rektur UIN Antasari Banjarmasi

Prof. Dr. H. Mujiburrahman, MA<br>NIP. 197112091996031001

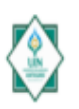

#### UNIT TEKNOLOGI INFORMASI DAN PANGKALAN DATA UNIVERSITAS ISLAM NEGERI ANTASARI **BANJARMASIN**

Almat: KAMPUS UIN ANTASARE JL Almad Timi Km. 4,5 Banjarmasin, Kalimantan Selatan, Indonesia, Kode Pos 7025. Telephone: (650) 325209

#### **LAPORAN MAHASISWA**

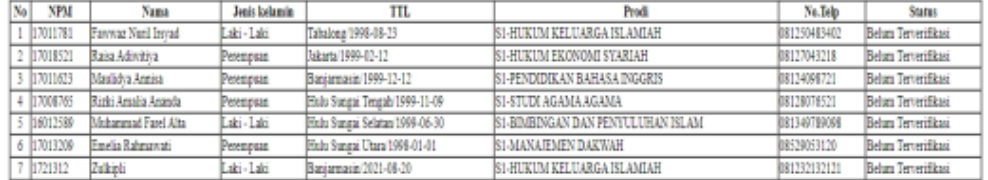

.<br>Banjarmasin , 31 Agustus 2021<br>Raktur UIN Antonari Banjarmasi

Prof. Dr. H. Mujiburralman, MA<br>NP. 197111991994051001

# Gambar 23. Tampilan Laporan Mahasiswa (Admin)

4. Tampilan Laporan Detail Mahasiswa(Admin)

Laporan detail mahasiswa yaitu menampilkan data mahasiswa yang lebih detail perorangan. Keluaran ini berfungsi sebagai *back up* apabila terjadi kerusakan data digital di aplikasi, sehingga mahasiswa tidak perlu mengumpulkan berkasberkasnya lagi.

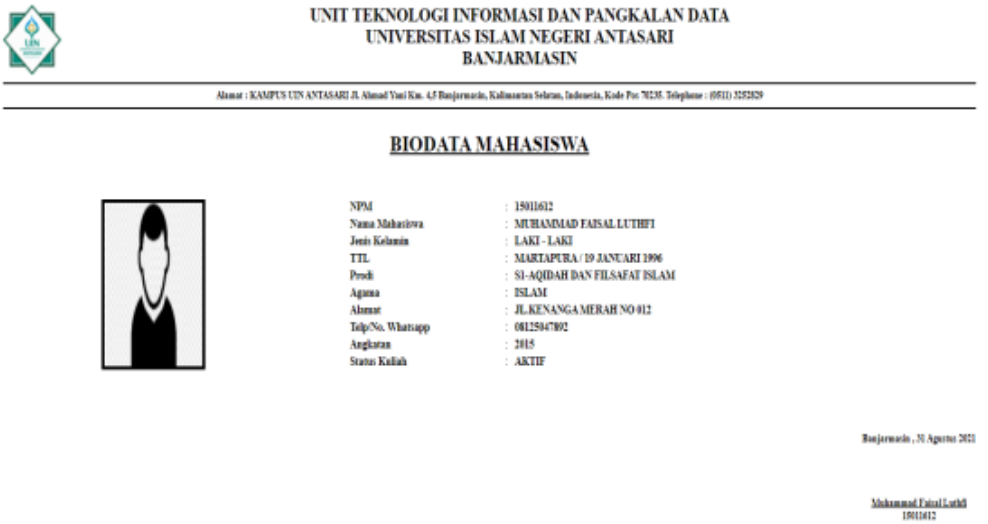

Gambar 24. Tampilan Laporan Detail Mahasiswa (Admin)

5. Tampilan Laporan Pengajuan Beasiswa (Admin) Laporan pengajuan beasiswa adalah laporan yang memuat data-data dari mahasiswa yang sudah diinputkan mahasiswa untuk pengajuan beasiswa, ada yang sudah diterima dan ditolak.

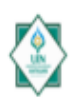

#### UNIT TEKNOLOGI INFORMASI DAN PANGKALAN DATA UNIVERSITAS ISLAM NEGERI ANTASARI **BANJARMASIN**

Ahmat: KAMPUS UIN ANTASARE JL Ahmad Tani Kas. 4,5 Banjarmacia, Kalimantan Selatan, Indonesia, Kode Pos 70235. Telephone: (9511) 3252829

#### **LAPORAN BEASISWA**

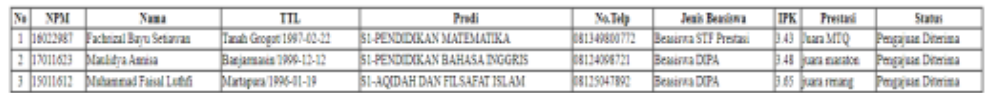

Baajarmasin "XI Agustus 2021<br>Rektor UTS Aatasari Baajarmasin

Prof. Dr. H. Majiburnianan, MA<br>NEL 19711209199000000

#### UNIT TEKNOLOGI INFORMASI DAN PANGKALAN DATA UNIVERSITAS ISLAM NEGERI ANTASARI **BANJARMASIN**

Ahmat : KAMPUS UIN ANTASARI JL Ahmad Taui Km. 4,5 Barjaymazin, Kalimantus Selatan, Indonesia, Kode Por 70215. Telephone : (1811) 325323

**LAPORAN BEASISWA** 

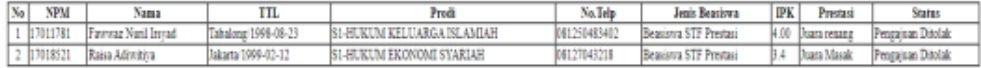

.<br>Banjarmasin , 31 Agustus 2021<br>Roktor UIN Antarari Banjarmasi

Prof. Dr. H. Mujiburrahman, MA<br>NE: 197112091996021001

# Gambar 25. Tampilan Laporan Pengajuan Beasiswa (Admin)

6. Tampilan Laporan Detail Pengajuan Beasiswa (Admin)

Laporan detail pengajuan beasiswa merupakan keluaran yang berisi data-data mahasiswa beserta biodata secara detail. Keluaran ini berfungsi sebagai *back up* apabila terjadi kerusakan data digital di aplikasi, sehingga mahasiswa tidak perlu mengumpulkan berkas-berkasnya lagi.

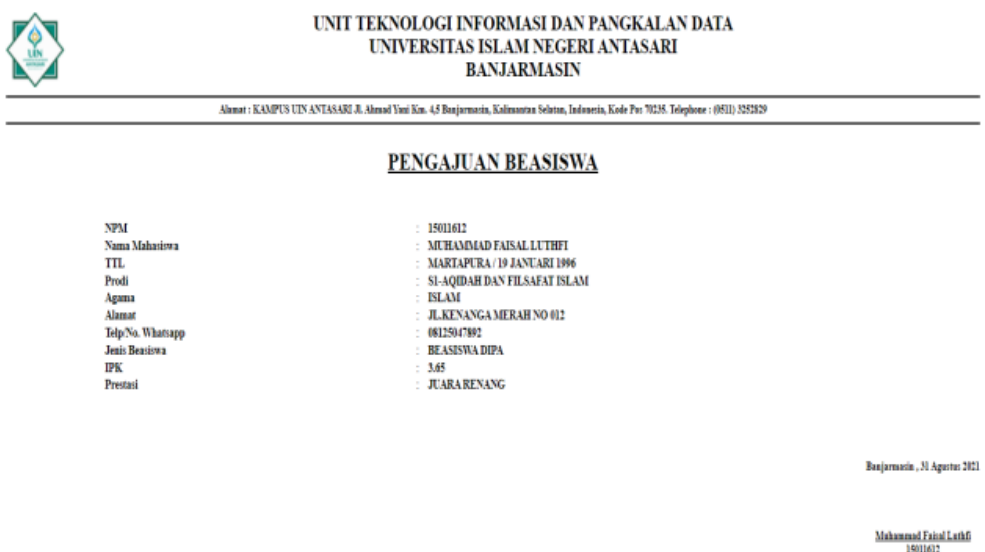

Gambar 26. Tampilan Laporan Detail Pengajuan Beasiswa (Admin)

7. Tampilan Laporan Pengajuan *Reset Password* Sia (Admin) Laporan pengajuan *reset password* sia adalah laporan yang memuat data-data dari mahasiswa yang sudah diinputkan mahasiswa untuk pengajuan *reset*

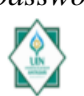

*password* sia, ada yang sudah terverifikasi dan belum terverifikasi. UNIVERSITAS ISLAM NEGERI ANTASARI **BANJARMASIN** 

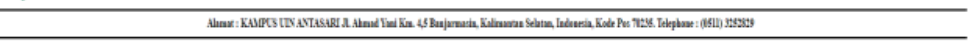

**LAPORAN RESET PASSWORD SIA** 

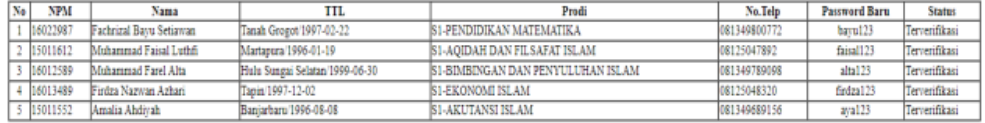

Banjarmasin, 31 Agustus 2021<br>Rektur UEN Autasari Banjarmasin

Prof. Dr. H. Mujiburrahman, MA<br>NIP. 197112091996031001

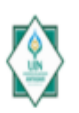

#### UNIT TEKNOLOGI INFORMASI DAN PANGKALAN DATA UNIVERSITAS ISLAM NEGERI ANTASARI **BANJARMASIN**

Abmat: KAMPUS UIN ANTASARI JL Abmad Yani Km. 4,5 Banjarmacin, Kalimantan Selatan, Indonesia, Kode Por 7028, Telephone : (1811) 3282029

#### **LAPORAN RESET PASSWORD SIA**

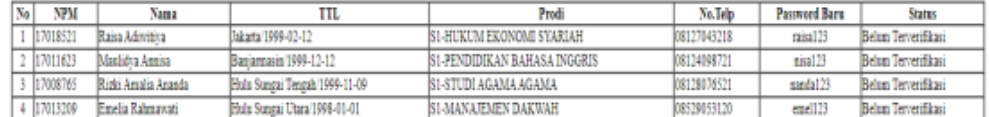

Banjamania , 31 Agustus 2021<br>Bekter UIN Antasari Banjarmasin

Prof. Dr. H. Mujiburrahman, MA<br>NIP. 197112091996031001

Gambar 27. Tampilan Laporan Pengajuan *Reset Password* Sia (Admin)

8. Tampilan Laporan Detail Pengajuan *Reset Password* Sia (Admin) Laporan detail pengajuan *reset password* sia merupakan keluaran yang berisi data-data mahasiswa beserta biodata secara detail. Keluaran ini berfungsi sebagai *back up* apabila terjadi kerusakan data digital di aplikasi, sehingga mahasiswa tidak perlu mengumpulkan berkas-berkasnya lagi.

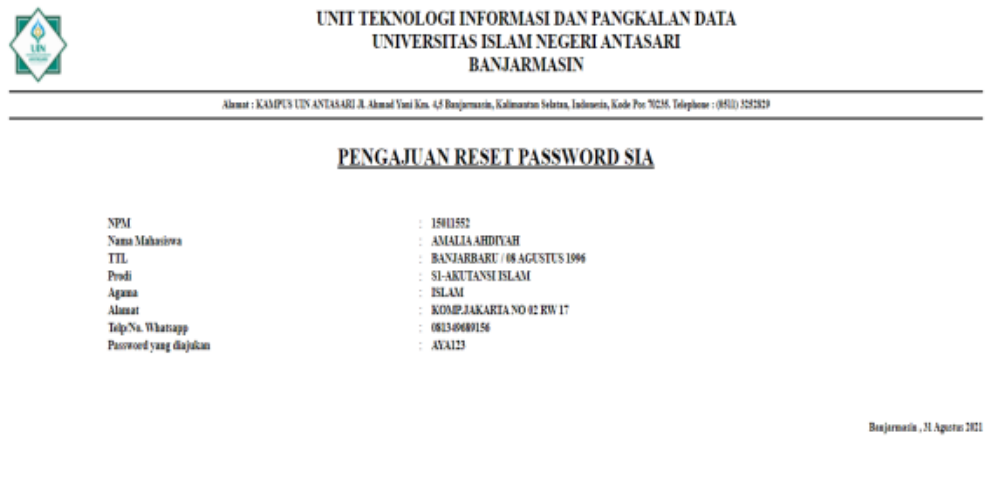

Anala Ahdiyah<br>14011652

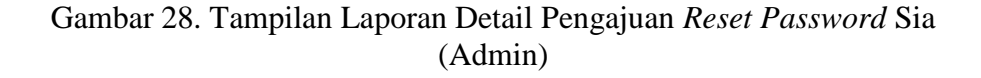

9. Tampilan Laporan Pengajuan Perbaikan Nilai (Admin)

Laporan pengajuan perbaikan nilai adalah laporan yang memuat data-data dari mahasiswa yang sudah diinputkan mahasiswa untuk pengajuan perbaikan nilai, ada yang sudah terverifikasi dan belum terverifikasi.

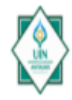

# UNIVERSITAS ISLAM NEGERI ANTASARI **BANJARMASIN**

Alamat : KAMPUS UIN ANTASARI JL Ahmad Yani Km. 4,5 Baajarmasin, Kalimantan Selatan, Jadanesia, Kode Pus 70255. Telephone : (0511) 3252829

#### LAPORAN PERBAIKAN NILAI MAHASISWA

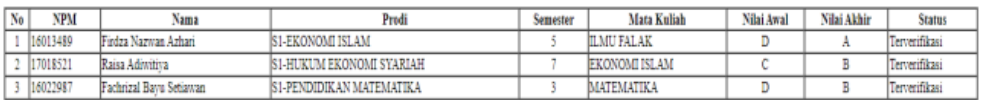

Banjarmatin , 31 Agustus 2021<br>Rektor UIN Antasari Banjarmasin

Prof. Dr. H. Mujiburrahman, MA<br>NIP. 197112091996031001

# UNIT TEKNOLOGI INFORMASI DAN PANGKALAN DATA UNIVERSITAS ISLAM NEGERI ANTASARI **BANJARMASIN**

Almat: KAMPUS UIS ANTASARI A. Almad Vasi Km. 4,5 Basjamarin, Kalmanta Selata, Indonesia, Kolo Po: 7026. Telephone: (981) 205129

LAPORAN PERBAIKAN NILAI MAHASISWA

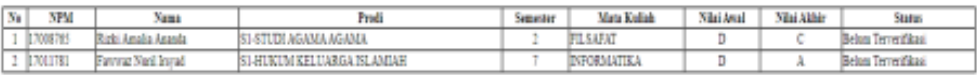

Baajamanin , XI Agustus 2021<br>Roktor UTV Antonasi Baajamaal

Prof. Dr. H. Majiburrahman, MA<br>NEP. 197112091996151001

# Gambar 29. Tampilan Laporan Pengajuan Perbaikan Nilai (Admin)

10. Tampilan Laporan Detail Pengajuan Perbaikan Nilai (Admin)

Laporan detail pengajuan perbaikan nilai merupakan keluaran yang berisi datadata mahasiswa beserta biodata secara detail. Keluaran ini berfungsi sebagai *back up* apabila terjadi kerusakan data digital di aplikasi, sehingga mahasiswa tidak tidak perlu mengumpulkan berkas-berkasnya lagi.

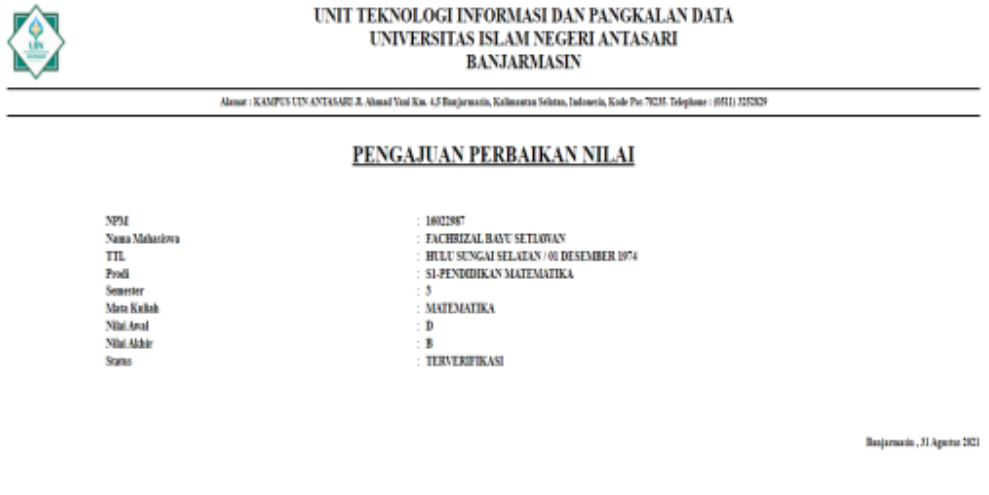

Gambar 30. Tampilan Laporan Detail Pengajuan Perbaikan Nilai (Admin)

11. Tampilan Laporan Pengajuan Kkn (Admin)

Laporan pengajuan kkn adalah laporan yang memuat data-data dari mahasiswa yang sudah diinputkan mahasiswa untuk pengajuan kkn, ada yang sudah selesai dan belum selesai.

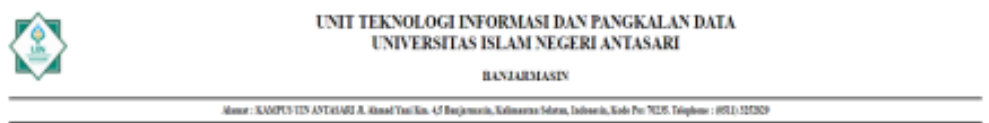

**LAPORANKKN** 

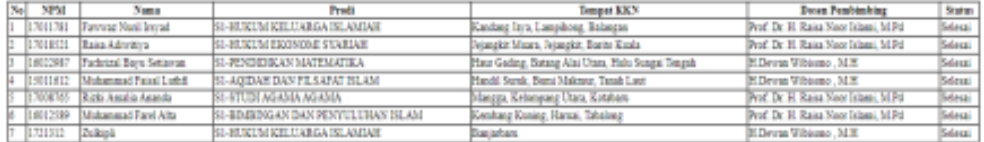

**Bojamein, 11 Aprile 201**<br>Relate UN Automobilesjament

Fachrinal Bays Setionals<br>16022087

Prof. Dr. H. Majiburrahman, MA<br>NEV. 1972/1989/00/000

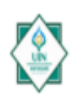

#### UNIT TEKNOLOGI INFORMASI DAN PANGKALAN DATA UNIVERSITAS ISLAM NEGERI ANTASARI

**BANJARMASIN** 

Alamat : KAMPUS UIN ANTASARI JL Alamad Yani Km. 4,5 Banjarmazin, Kalimantan Selatan, Indonesia, Kode Pos 70255. Telephone : (9811) 325229

**LAPORAN KKN** 

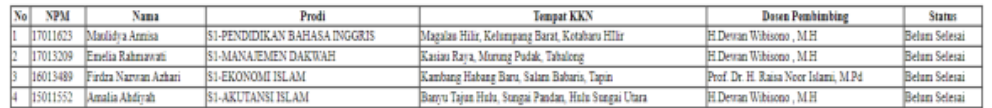

Banjarmasin , 31 Agustus 2021<br>Rekter UIN Antarari Banjarmasi

Prof. Dr. H. Majibarrahman, MA<br>NIP. 197112091996031001

## Gambar 31. Tampilan Laporan Pengajuan Kkn (Admin)

12. Tampilan Laporan Detail Pengajuan Kkn (Admin)

Laporan detail pengajuan kkn merupakan keluaran yang berisi data-data mahasiswa beserta biodata secara detail. Keluaran ini berfungsi sebagai *back up* apabila terjadi kerusakan data digital di aplikasi, sehingga mahasiswa tidak perlu mengumpulkan berkas-berkasnya lagi.

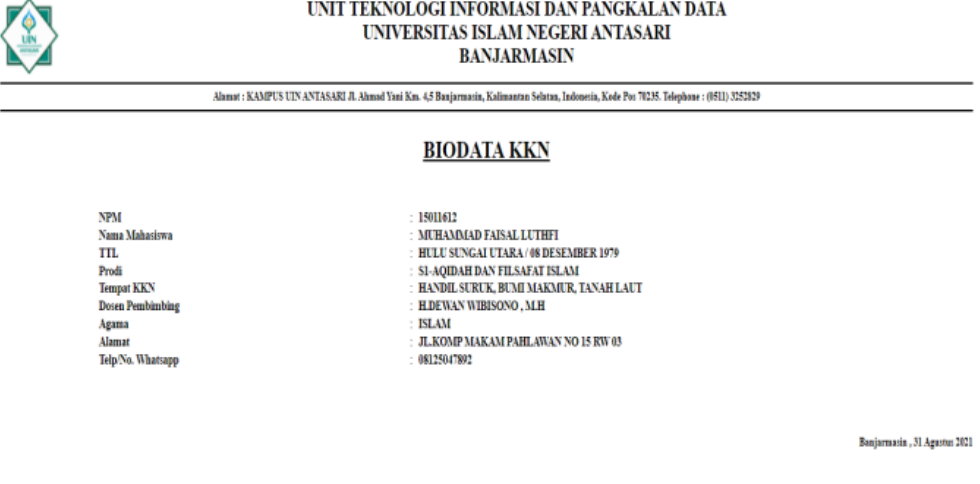

Muhammad Faisal Luthfi

Gambar 32. Tampilan Laporan Detail Data Pengajuan Kkn (Admin)

13. Tampilan Laporan Pengajuan Skripsi (Admin) Laporan pengajuan skripsi adalah laporan yang memuat data-data dari mahasiswa yang sudah diinputkan mahasiswa untuk pengajuan skripsi, ada yang sudah selesai dan belum selesai.

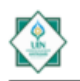

## UNIT TEKNOLOGI INFORMASI DAN PANGKALAN DATA UNIVERSITAS ISLAM NEGERI ANTASARI<br>BANJARMASIN

#### ut : KAMPUS UIN ANTASARI JI, Ahmad Vani Km. 4,5 Banjarra ús, Kalim tan Selatan, Indonesia, Kode Pos 70235. Telephone : (0511) 3252829

#### **LAPORAN SKRIPSI**

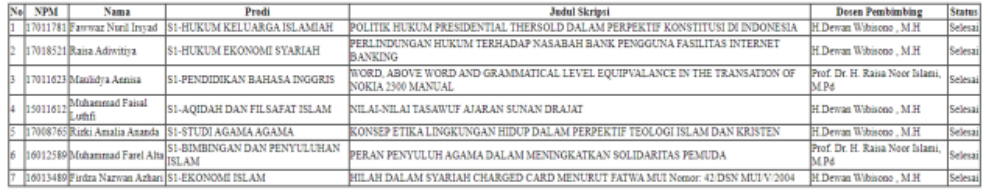

.<br>Banjarmasin , 31 Agustus 2021<br>Reksar UIN Antasari Banjarmas

Prof. Do. H. Mujiburrahman, MA<br>NIP. 197112091996031001

#### UNIT TEKNOLOGI INFORMASI DAN PANGKALAN DATA UNIVERSITAS ISLAM NEGERI ANTASARI **BANJARMASIN**

Alanat: KAMPUS UIN ANTASARI JL Ahmad Yani Km. 4,5 Banjarmasia, Kalimantan Selatan, Indonesia, Kode Pos 70295. Telephone : (9511) 3252829

#### **LAPORAN SKRIPSI**

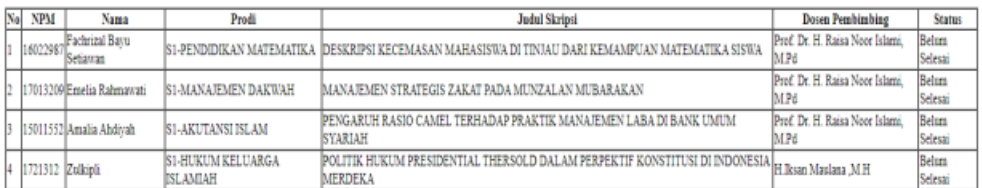

Banjarmasin, 31 Agustus 2021 Rektor UIN Autosari Banjarmasin

Prof. Dr. H. Mujiburrahman, MA<br>NIP. 197112091996031001

## Gambar 33. Tampilan Laporan Pengajuan Skripsi (Admin)

14. Tampilan Laporan Detail Pengajuan Skripsi (Admin)

Laporan detail pengajuan skripsi merupakan keluaran yang berisi data-data mahasiswa beserta biodata secara detail. Keluaran ini berfungsi sebagai *back up* apabila terjadi kerusakan data digital di aplikasi, sehingga mahasiswa tidak perlu mengumpulkan berkas-berkasnya lagi.

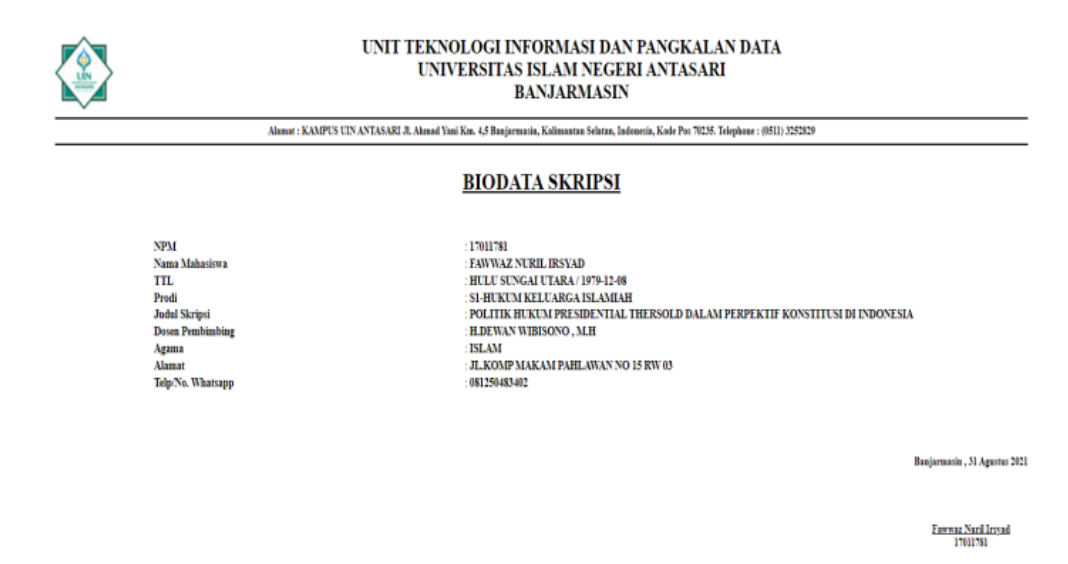

Gambar 34. Tampilan Laporan Detail Pengajuan Skripsi (Admin)

15. Tampilan Laporan Biodata Mahasiswa (Mahasiswa) Laporan ini menampilkan hasil dari *input* biodata yang sudah dilakukan oleh mahasiswa dan mahasiswa mencetaknya.

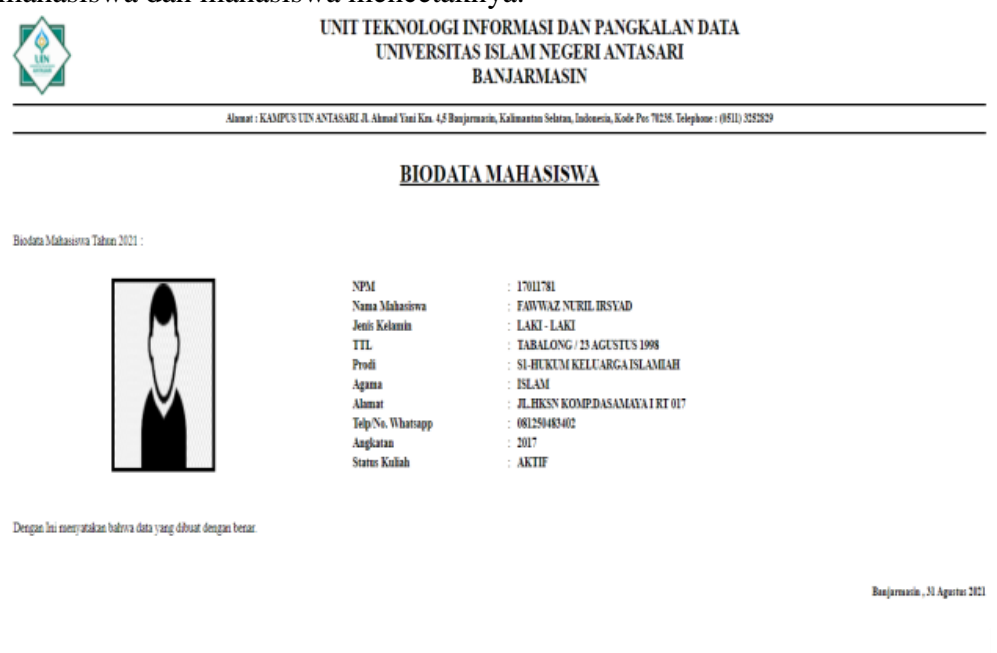

Fanwar Nuril Insyad

Gambar 35. Tampilan Laporan Biodata Mahasiswa (Mahasiswa)

16. Tampilan Laporan Biodata Dosen (Dosen)

Laporan ini menampilkan hasil dari *input* biodata yang sudah dilakukan oleh dosen dan mahasiswa mencetaknya.

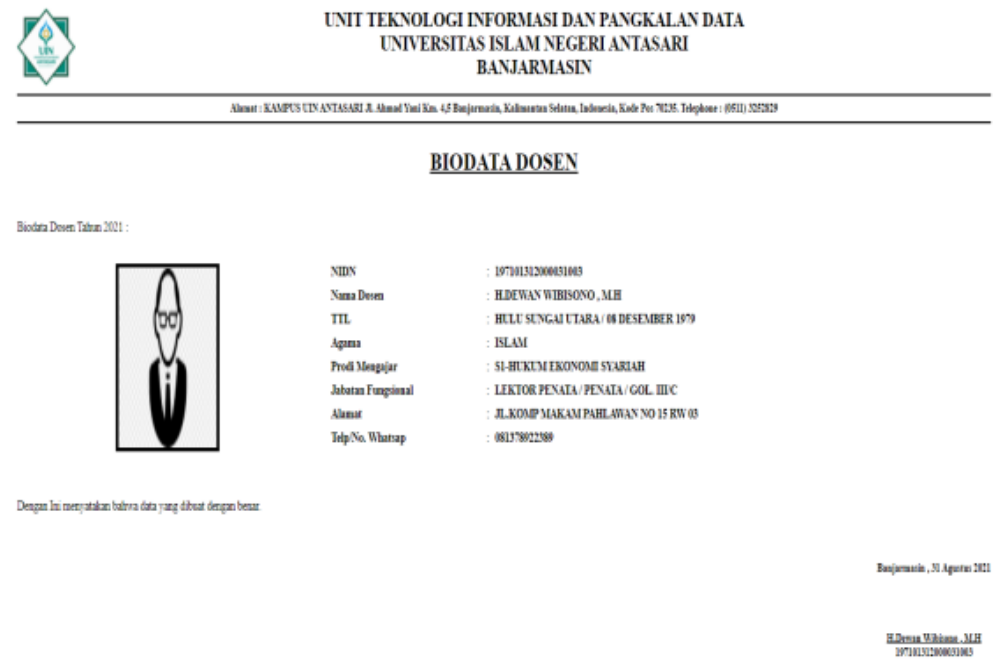

Gambar 36. Tampilan Biodata Dosen (Dosen)

17. Tampilan Laporan Pengajuan Perbaikan Nilai (Dosen)

Laporan pengajuan skripsi adalah laporan yang memuat data-data dari mahasiswa yang sudah diinputkan mahasiswa untuk pengajuan skripsi, dosen sebagai yang dapat memperbaiki nilai bisa juga mencetak dan mendapat laporan nilai dari mahasiswa yang sudah diubah, ada yang sudah terverifikasi dan belum terverifikasi.

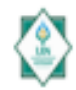

UNIT TEKNOLOGI INFORMASI DAN PANGKALAN DATA UNIVERSITAS ISLAM NEGERI ANTASARI **BANJARMASIN** 

# Almat: KOPIS US (STASAE). Sand Tas Kn. U Bajawaia, Kalmata: Islam, Jahasia, Kale Pe 7056. Telepine : (HE) 15253

#### LAPORAN PERBAIKAN NILAI MAHASISWA

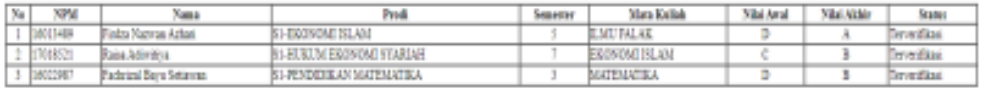

.<br>Berjamada , N Agosto 2021<br>Belaw CDI Antonei Berjamad

Pod. B: H. Majiburndanaa, 324<br>NR: 1971120000081001

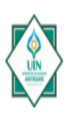

#### UNIT TEKNOLOGI INFORMASI DAN PANGKALAN DATA UNIVERSITAS ISLAM NEGERI ANTASARI **BANJARMASIN**

Alamat : KAMPUS UIN ANTASARI JL Ahmad Yani Km. 4,5 Banjarmasin, Kalimantan Selatan, Indonesia, Kode Pos 70235. Telephone : (0511) 3252829

#### LAPORAN PERBAIKAN NILAI MAHASISWA

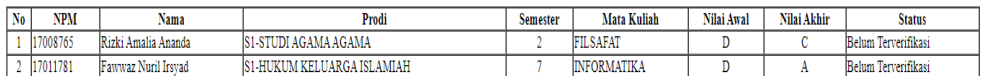

Banjarmasin , 31 Agustus 2021<br>Rektor UIN Antasari Banjarmasin

Prof. Dr. H. Mujiburrahman, MA<br>NIP. 197112091996031001

Gambar 37. Tampilan Laporan Pengajuan Perbaikan Nilai (Dosen)

# 18. Tampilan Laporan Bimbingan Kkn (Dosen)

Laporan bimbingan kkn adalah memuat laporan data-data dari mahasiswa bimbingan kkn yang masuk ke dosen masing-masing tiap pembimbing yang telah dibagi oleh admin.

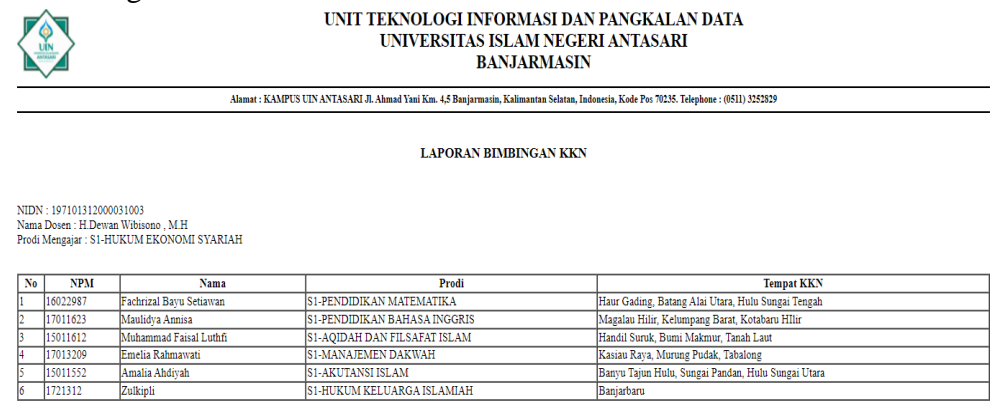

Jumlah Bimbingan KKN :  $\pmb{6}$  Bimbingan KKN

.<br>Banjarmasin , 31 Agustus 2021<br>Rektor UIN Antasari Banjarmasin

Prof. Dr. H. Mujiburrahman, MA<br>NIP. 197112091996031001

Gambar 38. Tampilan Laporan Bimbingan Kkn (Dosen)

19. Tampilan Laporan Bimbingan Skripsi (Dosen)

Laporan bimbingan skripsi adalah memuat laporan data-data dari mahasiswa bimbingan skripsi yang masuk ke dosen masing-masing tiap pembimbing yang telah di bagi oleh admin.

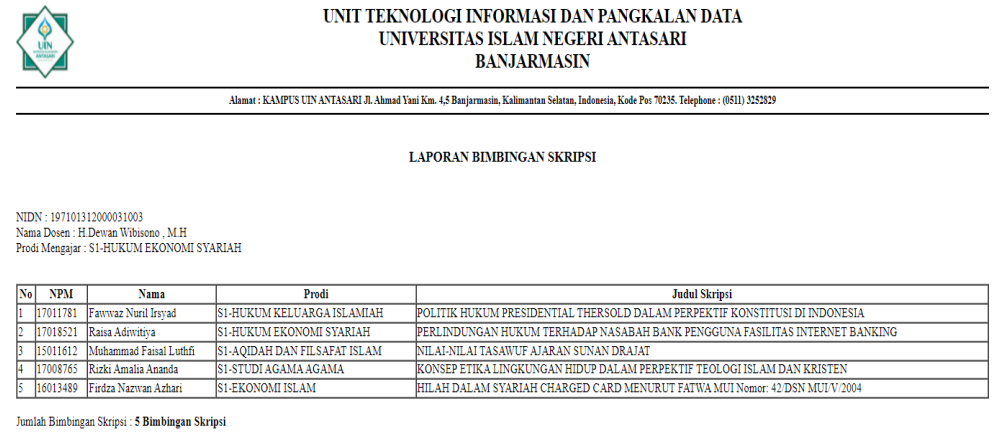

Banjarmasin , 31 Agustus 2021<br>Rektor UIN Antasari Banjarmasi

```
Prof. Dr. H. Mujiburrahman, MA
```
Gambar 39. Tampilan Laporan Bimbingan Skripsi (Dosen)

# **PENUTUP Kesimpulan**

Setelah melalui beberapa tahapan dan pembahasan penelitian untuk menghasilkan sebuah Pembuatan Aplikasi Perantara Layanan Siakad Dan Sistem Pusat Informasi Terpadu Untuk Pelayanan Mahasiswa Pada Universitas Islam Negeri Antasari, dengan melihat dari permasalahan, analisis, perancangan dan pembuatan sistem maka dapat diambil kesimpulan diantaranya:

- 1. Aplikasi Perantara Layanan Siakad Dan Sistem Pusat Informasi Terpadu Untuk Pelayanan Mahasiswa Pada Universitas Islam Negeri Antasari Banjarmasin yang dirancang menghasilkan sistem pelayanan yang lebih efisien dan efiktif dari sistem yang berjalan sebelumnya.
- 2. Dengan adanya sistem ini, lembaga Universitas Islam Negeri Antasari Banjarmasin dalam hal ini yaitu bagian Unit Teknologi Informasi dan Pangakalan Data (UTIPD) terbantu dalam melakukan proses pelayanan.
- 3. Aplikasi ini mudah digunakan untuk menghasilkan laporan.

# **Saran**

Beberapa saran yang diusulkan sebagai bahan masukan dan pertimbangan untuk pengembangan selanjutnya adalah:

1. Untuk pengembangan kedepannya diharapkan agar aplikasi ini bisa ditambahkan lagi untuk menu pelayanan, misalkan untuk mahasiswa bisa ditambahkan pengajuan surat mahasiswa aktif dan surat izin penelitian, dan surat cuti atau terminal.

- 2. Untuk pengembangan kedepannya diharapkan untuk *user* bisa ditambahkan admin khusus fakultas, untuk menghandle tiap fakultas masing-masing.
- 3. Untuk pengembangan kedepannya diharapkan agar aplikasi ini juga dapat diarahkan ke sistem android atau bahkan sistem ios*.*
- 4. Ditingkatkan berbasis *mobile*.

# **REFERENSI**

Anhar. (2010). *Php Mysql secara otodidak.* Jakarta: PT Trans Media.

Anggraeni, E. Y. (2017). *Pengantar Sistem Informasi.* Yogyakarta: Andi Offiset.

- Daniel Dido Jantce TJ Sitinjak, M. J. (2020). *ANALISA DAN PERANCANGAN SISTEM INFORMASI ADMINISTRASI KURSUS BAHASA INGGRIS PADA INTENSIVE ENGLISH COURSE DI CILEDUG TANGGERANG.* Tanggerang: JURNAL IPSIKOM.
- Dr. D. Darmawan, S. P. (2013). *Sistem Informasi Manajemen.* Bandung: PT. Remaja Rosdakarya.
- Elisa. (2020). *RANCANG BANGUN SISTEM INFORMASI PENDATAAN KAS BERBASIS WEBSITE PADA PERSUHAAN DAERAH PEMBANGUNAN KOTA MEDAN.* Medan.
- Helmi Fauzi Siregar, Y. H. (2018). *Perancangan Aplikasi Komik Hadist Berbasis Multimedia.* Sumatra Utara: Jurnal Teknologi Informasi.
- Ina Maryani, A. I. (2018). *Sistem Informasi Pemesanan Minuman Berbasis Client Server.* Purwekerto: Jurnal Evolus.
- Indra Kanedi, F. H. (2017). *SISTEM PELAYANAN UNTUK PENINGKATAN KEPUASAN PENGUNJUNG PADA PERPUSTAKAAN ARSIP DAN DOKUMENTASI KOTA BENGKULU.* Bengkulu: Jurnal Pseudocode.
- Irwanto. (2021). *Perancangan Sistem Informasi Sekolah Kejuruan dengan Menggunakan Metode Waterfall (Studi Kasus SMK PGRI 1 Kota Serang-Banten).* Banten.
- Muhamad Tabrani, S. H. (2021). *SISTEM INFORMASI MANAJEMEN BERBASIS WEBSITE PADA UNL STUDIO .* JURNAL ILMIAH M-PROGRESS.
- Nur Sa'idah, E. S. (2019). *SISTEM APLIKASI PENJUALAN PRODUK NASA PADA STOKIS E.1377.* Yogyakarta: Jurnal SCRIPT.
- Nurmalasari Nurmalasari, A. A. (2019). *RANCANG BANGUN SISTEM INFORMASI AKUNTANSI LAPORAN LABA RUGI BERBASIS WEB PADA PT. UNITED TRACTORS PONTIANAK.* Pontianak: Jurnal Sains dan Manajemen.
- Oktavian, D. P. (2010). *Menjadi Programmer Jempolan Menggunakan PHP.* Yogyakarta: MediaKom.
- Putra, A. B. (2019). *Perancangan dan Pembangunan Sistem Informasi E-Learning Berbasis Web (Studi Kasus Pada .* Madiun.
- Raharjo, B. (2015). *"Belajar Otodidak MySQL, Teknik Pembuatan dan Pengelolaan Database.* Bandung: Penerbit Informatika Bandung.
- Restywan, R. (2012). *Sistem Informasi Kepegawaian (Studi Kasus di Kota Yogyakarta dan Kabupaten Sleman).* Yogyakarta: Jurusan Teknik Informatik Universitas Islam Indonesia.

Sesra Budio, A. H. (2019). *MANAJEMEN DATA BASE.* MENATA. Sutabri, T. (2012). *Konsep Sistem Informasi.* Yogyakarta: CV. Andi Offset.